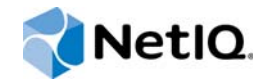

# PlateSpin Forge® 11.2

# Aufrüstungshandbuch

**Oktober 2015**

www.netiq.com/documentation

#### **Rechtliche Hinweise**

DIESES DOKUMENT UND DIE HIER BESCHRIEBENE SOFTWARE WERDEN GEMÄSS EINER LIZENZVEREINBARUNG ODER EINER VERSCHWIEGENHEITSVERPFLICHTUNG BEREITGESTELLT UND UNTERLIEGEN DEN JEWEILIGEN BESTIMMUNGEN DIESER VEREINBARUNGEN. SOFERN NICHT AUSDRÜCKLICH IN DER LIZENZVEREINBARUNG ODER VERSCHWIEGENHEITSVERPFLICHTUNG ERKLÄRT, STELLT DIE NETIQ CORPORATION DIESES DOKUMENT UND DIE IN DIESEM DOKUMENT BESCHRIEBENE SOFTWARE OHNE MÄNGELGEWÄHR UND OHNE AUSDRÜCKLICHE ODER STILLSCHWEIGENDE GEWÄHRLEISTUNGEN JEGLICHER ART BEREIT, BEISPIELSWEISE UNTER ANDEREM STILLSCHWEIGENDE GEWÄHRLEISTUNGEN HINSICHTLICH DER MARKTGÄNGIGKEIT ODER DER EIGNUNG FÜR EINEN BESTIMMTEN ZWECK. IN EINIGEN LÄNDERN SIND HAFTUNGSAUSSCHLÜSSE FÜR AUSDRÜCKLICHE ODER STILLSCHWEIGENDE GEWÄHRLEISTUNGEN IN BESTIMMTEN TRANSAKTIONEN NICHT ZULÄSSIG. AUS DIESEM GRUND HAT DIESE BESTIMMUNG FÜR SIE UNTER UMSTÄNDEN KEINE GÜLTIGKEIT.

Der Klarheit halber werden alle Module, Adapter und anderes Material ("Modul") gemäß den Bestimmungen der Endbenutzer-Lizenzvereinbarung (EULA) für die jeweilige Version des NetIQ-Produkts oder der NetIQ-Software lizenziert, zu dem/der diese Module gehören oder mit dem/der sie zusammenarbeiten. Durch den Zugriff auf ein Modul bzw. durch das Kopieren oder Verwenden eines Moduls erklären Sie sich an diese Bestimmungen gebunden. Falls Sie den Bestimmungen der Endbenutzer-Lizenzvereinbarung nicht zustimmen, sind Sie nicht berechtigt, ein Modul zu verwenden oder zu kopieren bzw. auf ein Modul zuzugreifen, und Sie sind verpflichtet, jegliche Kopien des Moduls zu vernichten und weitere Anweisungen bei NetIQ zu erfragen.

Ohne vorherige schriftliche Genehmigung der NetIQ Corporation dürfen dieses Dokument und die in diesem Dokument beschriebene Software nicht vermietet, verkauft oder verschenkt werden, soweit dies nicht anderweitig gesetzlich gestattet ist. Ohne vorherige schriftliche Genehmigung der NetIQ Corporation darf dieses Dokument oder die in diesem Dokument beschriebene Software weder ganz noch teilweise reproduziert, in einem Abrufsystem gespeichert oder auf jegliche Art oder auf jeglichem Medium (elektronisch, mechanisch oder anderweitig) gespeichert werden, soweit dies nicht ausdrücklich in der Lizenzvereinbarung oder Verschwiegenheitsverpflichtung dargelegt ist. Ein Teil der Unternehmen, Namen und Daten in diesem Dokument dienen lediglich zur Veranschaulichung und stellen keine realen Unternehmen, Personen oder Daten dar.

Dieses Dokument enthält unter Umständen technische Ungenauigkeiten oder Rechtschreibfehler. Die hierin enthaltenen Informationen sind regelmäßigen Änderungen unterworfen. Diese Änderungen werden ggf. in neuen Ausgaben dieses Dokuments eingebunden. Die NetIQ Corporation ist berechtigt, jederzeit Verbesserungen oder Änderungen an der in diesem Dokument beschriebenen Software vorzunehmen.

Einschränkungen für US-amerikanische Regierungsstellen: Wenn die Software und Dokumentation von einer USamerikanischen Regierungsstelle, im Namen einer solchen oder von einem Auftragnehmer einer US-amerikanischen Regierungsstelle erworben wird, unterliegen die Rechte der Regierung gemäß 48 C.F.R. 227.7202-4 (für Käufe durch das Verteidigungsministerium, Department of Defense (DOD)) bzw. 48 C.F.R. 2.101 und 12.212 (für Käufe einer anderen Regierungsstelle als das DOD) an der Software und Dokumentation in allen Punkten den kommerziellen Lizenzrechten und Einschränkungen der Lizenzvereinbarung. Dies umfasst auch die Rechte der Nutzung, Änderung, Vervielfältigung, Ausführung, Anzeige und Weitergabe der Software oder Dokumentation.

#### **© 2015 NetIQ Corporation. Alle Rechte vorbehalten.**

Weitere Informationen zu den Marken von NetIQ finden Sie im Internet unter [https://www.netiq.com/company/legal/.](https://www.netiq.com/company/legal/)

#### **Lizenzerteilung**

Die für PlateSpin Forge 11 oder neuere Versionen erworbenen Lizenzen können nicht für PlateSpin Forge 3.3 oder Vorgängerversionen verwendet werden.

#### **Software von Drittanbietern**

Weitere Informationen zu Software von Drittanbietern, die in PlateSpin Forge verwendet wird, finden Sie auf der Seite zu *[Nutzung und Copyright](https://www.netiq.com/documentation/platespin_licensing/platespin_licensing_qs/data/platespin_licensing_qs.html) (https://www.netiq.com/documentation/platespin\_licensing/platespin\_licensing\_qs/data/ platespin\_licensing\_qs.html)* für Drittanbieter-Lizenzen in PlateSpin Forge.

# **Inhalt**

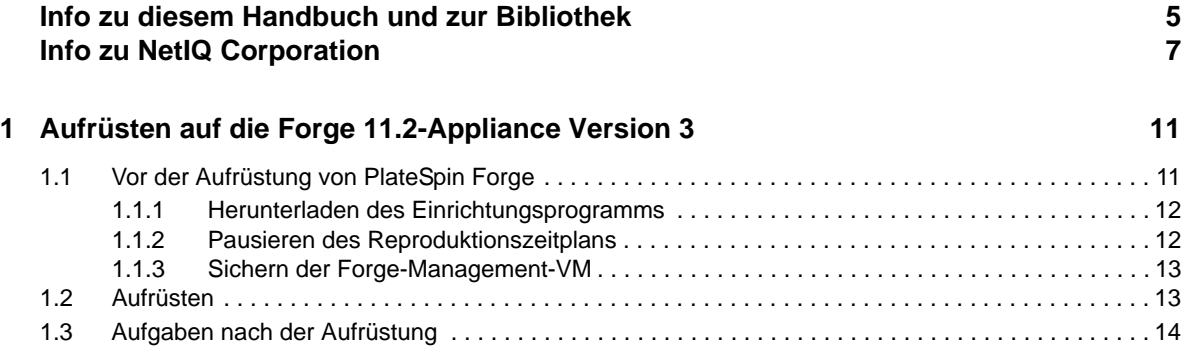

# <span id="page-4-0"></span>**Info zu diesem Handbuch und zur Bibliothek**

Das *Aufrüstungshandbuch* bietet allgemeine Informationen zum Aufrüsten der PlateSpin Forge-Appliance von Version 11.1 auf Version 11.2.

## **Zielgruppe**

Dieses Dokument ist für IT-Mitarbeiter wie Rechenzentrumsadministratoren und -operatoren vorgesehen, die PlateSpin Forge in Workload-Schutzprojekten verwenden.

### **Informationen in der Bibliothek**

Die Bibliothek für dieses Produkt finden Sie im HTML- und PDF-Format auf der [Dokumentations-](https://www.netiq.com/documentation/platespin-forge/)[Website zu PlateSpin Forge](https://www.netiq.com/documentation/platespin-forge/) (https://www.netiq.com/documentation/platespin-forge/). Die Online-Dokumentation steht in den Sprachen Chinesisch (vereinfacht), Chinesisch (traditionell), Deutsch, Englisch, Französisch, Japanisch und Spanisch zur Verfügung.

Die PlateSpin Forge-Bibliothek enthält folgende Informationsressourcen:

#### **Versionshinweise**

Informationen zu neuen Funktionen und Verbesserungen in der Version sowie zu bekannten Problemen.

#### **Handbuch "Erste Schritte"**

Informationen zum Konfigurieren der Appliance für Ihre Umgebung.

#### **Benutzerhandbuch**

Allgemeine Informationen, Überblick der Benutzeroberflächen und Schritt-für-Schritt-Anweisungen für häufig anfallende Aufgaben.

#### **Handbuch zum Neuaufbauen**

Informationen zum Neuaufbauen und Neukonfigurieren der Appliance.

#### **Aufrüstungshandbuch**

Informationen zum Aufrüsten der Appliance-Software.

### **Zusätzliche Ressourcen**

Wir empfehlen Ihnen, die folgenden zusätzlichen Online-Ressourcen zu nutzen:

 [PlateSpin Forge-Forum](https://forums.netiq.com/forumdisplay.php?56-Platespin-Forge) (https://forums.netiq.com/forumdisplay.php?56-Platespin-Forge): Web-Community mit Produktbenutzern, in der Sie die Funktionen von NetIQ-Produkten diskutieren und Ratschläge von anderen Produktbenutzern erhalten können.

- [PlateSpin Forge-Produktseite](https://www.netiq.com/products/forge/) (https://www.netiq.com/products/forge/): Webgestützte Produktbroschüre mit Informationen zu den Funktionen, Angaben zum Bestellvorgang, technischen Daten, häufig gestellten Fragen und zahlreichen Ressourcen wie Videos und Whitepaper.
- [NetIQ User Community](https://www.netiq.com/communities/) (https://www.netiq.com/communities/): Eine webbasierte Community mit verschiedenen Diskussionsthemen.
- [NetIQ Support-Knowledgebase](https://www.netiq.com/support/kb/) (https://www.netiq.com/support/kb/): eine Sammlung ausführlicher technischer Artikel.
- [NetIQ Support-Foren](https://forums.netiq.com/forum.php) (https://forums.netiq.com/forum.php): Website, auf der die Produktbenutzer die Funktionen von NetIQ-Produkten diskutieren und Ratschläge von anderen Produktbenutzern erhalten können.
- [MyNetIQ](https://www.netiq.com/f/mynetiq/) (https://www.netiq.com/f/mynetiq/): Website mit Informationen und Services, beispielsweise Zugriff auf wichtige Whitepaper, Webcast-Registrierung und Testversionen zum Herunterladen.

# <span id="page-6-0"></span>**Info zu NetIQ Corporation**

NetIQ ist ein globaler Hersteller von Unternehmenssoftware. Unser Blickpunkt liegt auf drei besonderen Herausforderungen, die Sie in Ihrer Umgebung meistern müssen: Änderungen, Komplexität und Risiken. Unser Ziel ist es, Sie dabei zu unterstützen.

### **Unser Standpunkt**

#### **Sich an Änderungen anzupassen und Komplexität und Risiken zu beherrschen ist nichts Neues**

Unter den verschiedenen Herausforderungen, denen Sie gegenüberstehen, beeinflussen diese drei Punkte sicherlich am meisten Ihre Möglichkeiten, Ihre physikalischen, virtuellen und Cloud-Umgebungen sicher zu messen, zu überwachen und zu verwalten.

#### **Kritische Geschäftsservices schneller und besser bereitstellen**

Wir sind davon überzeugt, dass IT-Organisationen über eine möglichst große Kontrolle verfügen müssen, um eine zeitgerechte und kostenwirksame Servicebereitstellung zu ermöglichen. Der von Änderungen und Komplexität ausgehende, kontinuierliche Druck steigt ständig, weil sich die Unternehmen ständig ändern und die erforderlichen Technologien zur Verwaltung der Änderungen immer komplexer werden.

### **Unsere Philosophie**

#### **Intelligente Lösungen entwickeln, nicht einfach Software**

Um zuverlässige Lösungen für die Kontrolle anbieten zu können, stellen wir erst einmal sicher, dass wir das Szenario, in dem Unternehmen wie das Ihre täglich arbeiten, gründlich verstehen. Nur so können wir praxistaugliche, intelligente IT-Lösungen entwickeln, die nachweisbar messbare Ergebnisse liefern. Und das ist für uns wesentlich bereichernder, als einfach eine Software zu verkaufen.

#### **Ihr Erfolg ist unsere Leidenschaft**

Ihr Erfolg ist der Wegweiser für unser Geschäft. Wir wissen, dass Sie von der Produktkonzeption bis hin zur Bereitstellung IT-Lösungen benötigen, die richtig funktionieren und nahtlos mit Ihren vorhandenen Investitionen integriert werden können. Sie benötigen fortlaufenden Support, Schulungen nach der Bereitstellung und jemanden, mit dem Sie unkompliziert arbeiten können. Ihr Erfolg ist auch unser Erfolg.

## **Unsere Lösungen**

- Identitäts- und Zugriffsregelung
- Zugriffsverwaltung
- Sicherheitsverwaltung
- System- und Anwendungsverwaltung
- Workload-Management
- Serviceverwaltung

## **Anfragen an die Verkaufsunterstützung**

Bei Fragen zu Produkten, Preisen und Funktionen wenden Sie sich an Ihren Händler vor Ort. Wenn dies nicht möglich ist, wenden Sie sich an unser Verkaufsunterstützungsteam.

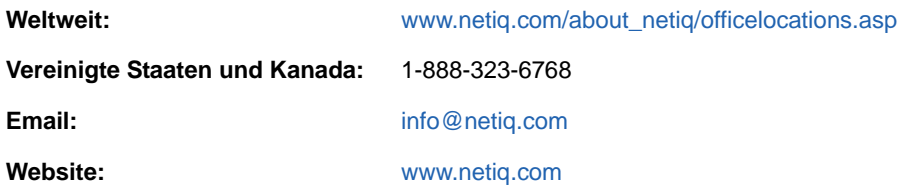

## **Kontakt zum technischen Support**

Bei spezifischen Produktproblemen wenden Sie sich bitte an unseren technischen Support.

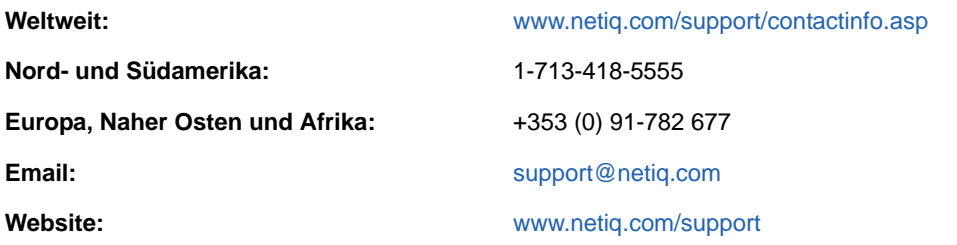

Im *[Handbuch zum technischen Support](https://www.netiq.com/Support/process.asp#_Maintenance_Programs_and)* (https://www.netiq.com/Support/ process.asp#\_Maintenance\_Programs\_and) finden Sie weitere Informationen zu den Services und Verfahren des NetIQ-Supports.

## **Kontakt zum Dokumentationssupport**

Wir möchten Ihnen stets eine nützliche, aussagekräftige Dokumentation an die Hand geben. Die Dokumentation für dieses Produkt steht auf der Website der [PlateSpin Forge-Dokumentation](https://www.netiq.com/documentation/platespin-forge/) (https:// www.netiq.com/documentation/platespin-forge/) im HTML- und PDF-Format zur Verfügung.

Wenn Sie uns einen Verbesserungsvorschlag in Bezug auf die Dokumentation mitteilen möchten, nutzen Sie die Schaltfläche **comment on this topic** (Kommentar zum Thema abgeben), die unten auf jeder Seite der HTML-Version der Dokumentation verfügbar ist. Sie können Verbesserungsvorschläge auch per Email an [Documentation-Feedback@netiq.com](mailto:Documentation-Feedback@netiq.com) senden. Wir freuen uns auf Ihre Rückmeldung.

## **Kontakt zur Online-Benutzer-Community**

NetIQ Communities, die NetIQ-Online-Community, ist ein Netzwerk zur Zusammenarbeit mit anderen NetIQ-Benutzern und -Experten. NetIQ Communities bietet Ihnen aktuelle Informationen, nützliche Links zu hilfreichen Ressourcen und Kontakt zu NetIQ-Experten, damit Sie über alle Voraussetzungen verfügen, um das meiste aus den IT-Investitionen zu holen, auf die Sie sich verlassen. Weitere Informationen hierzu finden Sie im Internet unter [http://community.netiq.com.](http://community.netiq.com)

### <span id="page-10-0"></span>1 <sup>1</sup>**Aufrüsten auf die Forge 11.2-Appliance Version 3**

Zum Aktualisieren des PlateSpin-Servers auf die PlateSpin Forge 11.2-Appliance Version 3 muss eine der folgenden Forge-Versionen installiert sein (mit oder ohne Hotfixes oder Vor-Ort-Patches):

- PlateSpin Forge 11.1-Appliance 3
- PlateSpin Forge 11.0-Appliance 3

**HINWEIS:** Wenn Sie aktuell die PlateSpin Forge 4 Appliance Version 2 oder eine ältere Version nutzen, müssen Sie Ihr System zunächst auf PlateSpin Forge 11.0 Appliance Version 3 aufrüsten, bevor Sie auf PlateSpin Forge 11.2 Appliance Version 3 aufrüsten können. Weitere Informationen finden Sie im *[PlateSpin Forge 11.0-Aufrüstungshandbuch](https://www.netiq.com/documentation/platespin-forge-11/forge_upgrade/)* (https://www.netiq.com/documentation/ platespin-forge-11/forge\_upgrade/).

Abhängig von der Version von Forge, die Sie aktuell nutzen, müssen Sie eventuell einem inkrementellen Aufrüstungspfad folgen. Lesen Sie den Abschnitt "[Aufrüstungspfade](https://www.netiq.com/documentation/platespin-forge-11/forge_upgrade/data/b1agcbcd.html)" (https:// www.netiq.com/documentation/platespin-forge-11/forge\_upgrade/data/b1agcbcd.html) im *PlateSpin Forge 11.0-Aufrüstungshandbuch*, und befolgen Sie dann die in diesem Handbuch genannten Aufrüstungsanweisungen nach Bedarf.

Wenn Sie auf PlateSpin Forge 11.2 aufrüsten, wird keine Aufrüstung für den VMware ESXi-Appliance-Host oder das Windows-Betriebssystem für die Forge-VM durchgeführt. Nur die Forge-Software wird aufgerüstet. Alle vorhandenen Lizenzen (PlateSpin Forge, SQL Server, Windows und VMware ESXi) werden in die Aufrüstung übernommen.

- [Abschnitt 1.1, "Vor der Aufrüstung von PlateSpin Forge" auf Seite 11](#page-10-1)
- [Abschnitt 1.2, "Aufrüsten" auf Seite 13](#page-12-1)
- [Abschnitt 1.3, "Aufgaben nach der Aufrüstung" auf Seite 14](#page-13-0)

### <span id="page-10-1"></span>**1.1 Vor der Aufrüstung von PlateSpin Forge**

Bevor Sie die PlateSpin-Server-Software auf PlateSpin Forge 11.2 aufrüsten, müssen Sie die PlateSpin-Server und die Workload-Umgebungen gemäß den folgenden Voraussetzungen vorbereiten:

- Laden Sie die Datei PlateSpinForgeSetup-11.2.0200.exe herunter und kopieren Sie sie in die Forge-VM. Weitere Informationen hierzu finden Sie unter Abschnitt 1.1.1, "Herunterladen [des Einrichtungsprogramms" auf Seite 12.](#page-11-0)
- □ Protokollieren Sie alle benutzerdefinierten .config-Parameter, die das Standardverhalten des Servers steuern. Nach der Aufrüstung müssen Sie diese Einstellungen wiederherstellen.
- Setzen Sie die Reproduktionszeitpläne für alle geschützten Workloads aus, und stellen Sie sicher, dass keine Reproduktionen ausgeführt werden. Weitere Informationen hierzu finden Sie unter [Abschnitt 1.1.2, "Pausieren des Reproduktionszeitplans" auf Seite 12.](#page-11-1)
- Sichern Sie die Forge-Management-VM, indem Sie einen Snapshot von der virtuellen Maschine als Wiederherstellungspunkt erstellen. Weitere Informationen hierzu finden Sie unter [Abschnitt 1.1.3, "Sichern der Forge-Management-VM" auf Seite 13](#page-12-0).

### <span id="page-11-0"></span>**1.1.1 Herunterladen des Einrichtungsprogramms**

Für die Aufrüstung müssen Sie mit dem PlateSpin Forge-Einrichtungsprogramm (PlateSpinForgeSetup-11.2.0.200.exe) während der Installation und der Upgrades bestimmte Daten aus der früheren Installation exportieren und importieren. Dieses Dienstprogramm finden Sie im *[PlateSpin Forge 11.2 Appliance Upgrade Kit](https://dl.netiq.com/Download?buildid=MMVC_H9YX_0~)* (https://dl.netiq.com/ Download?buildid=MMVC\_H9YX\_0~), das Sie auf der [NetIQ Patch Finder-Website](https://dl.netiq.com/patch/finder/) (https:// dl.netiq.com/patch/finder/) finden.

- **1** Melden Sie sich mit Ihrer NetIQ-Benutzerberechtigung an.
- **2** Wählen Sie das Produkt **PlateSpin Forge** aus und klicken Sie anschließend auf **Suche**.
- **3** Suchen Sie PlateSpin Forge 11.2 in den Suchergebnissen und erweitern Sie es. Klicken Sie anschließend auf **PlateSpin Forge 11.2 Appliance Upgrade Kit**.
- **4** Klicken Sie auf **Weiter zum Download**.
- **5** Suchen Sie in der Komponentenliste nach dem Programm PlateSpinForgeSetup-11.2.0.200.exe und klicken Sie neben dem Dateinamen auf **Herunterladen**.
- **6** Speichern Sie die Datei auf Ihrem Computer.
- **7** Kopieren Sie diese Datei zur Forge-VM, wenn Sie bereit sind, mit der Aufrüstung zu beginnen.

### <span id="page-11-1"></span>**1.1.2 Pausieren des Reproduktionszeitplans**

Bevor Sie einen Snapshot erstellen oder die Software für die PlateSpin Forge-Aufrüstung starten, halten Sie den Reproduktionszeitplan für die vom PlateSpin-Server geschützten Workloads an, und stellen Sie sicher, dass derzeit keine Reproduktionen ausgeführt werden. Sie können warten, bis die laufenden Reproduktionen abgeschlossen sind, oder diese abbrechen.

- **1** Melden Sie sich an der PlateSpin Forge-Weboberfläche an.
- **2** Klicken Sie nacheinander auf **Workloads**, **Alle auswählen**, **Zeitplan pausieren** und schließlich auf **Ausführen**. Alle geplanten Reproduktionen werden angehalten.
- **3** Stellen Sie auf der Seite "Workloads" sicher, dass der Status des Zeitplans für geschützte Workloads **Pausiert** lautet.
- **4** Auf der Seite "Workloads" müssen alle geschützten Workloads den Reproduktionsstatus **Im Leerlauf** aufweisen. Warten Sie, bis alle aktuellen Reproduktionen abgeschlossen sind, oder brechen Sie die laufenden Vorgänge ab.

Falls Sie diese Aufgabe nicht vor der Aufrüstung ausführen, erkennt die Aufrüstungs-Software automatisch die laufenden Aufträge, bevor die Software-Aufrüstung gestartet wird. In diesem Fall werden Sie dazu aufgefordert, die Aufgabe noch zu erledigen und dann erst den Vorgang fortzusetzen. Sie können die Aufrüstung erst dann fortsetzen, wenn sämtliche Workloads den Reproduktionsstatus **Im Leerlauf** aufweisen.

### <span id="page-12-0"></span>**1.1.3 Sichern der Forge-Management-VM**

Es wird empfohlen, vor der Aufrüstung einen VM-Snapshot der Forge-Management-VM zu erstellen, damit die Daten auch bei einem eventuellen Stromausfall oder einem anderen Fehler erhalten bleiben. Erstellen Sie den Snapshot mit dem VMware-Client. Weitere Informationen finden Sie unter "Verwalten von Forge-Snapshots der Forge-VM auf dem Appliance-Host" im *PlateSpin Forge-Benutzerhandbuch*.

1 Auf der Seite "Workloads" auf der PlateSpin Forge-Weboberfläche müssen Sie Ihre Reproduktionszeitpläne pausieren und sicherstellen, dass aktuell keine Reproduktionen ausgeführt werden. Weitere Informationen hierzu finden Sie unter Abschnitt 1.1.2, "Pausieren [des Reproduktionszeitplans" auf Seite 12](#page-11-1).

Dadurch wird sichergestellt, dass mit dem Snapshot keine unvollständigen Reproduktionen gespeichert werden.

- **2** Verwenden Sie den vSphere-Client für den Zugriff auf den Appliance-Host.
- **3** Verwenden Sie das Windows-Standardverfahren zum Herunterfahren der VM (**Start > Herunterfahren**).

Warten Sie, bis der Server ordnungsgemäß heruntergefahren ist.

- **4** Klicken Sie im Inventarbereich auf der linken Seite mit der rechten Maustaste auf das Element **PlateSpin Forge Management VM** und wählen Sie **Snapshot > Take Snapshot** (Snapshot, Snapshot erstellen).
- **5** Geben Sie einen Namen und eine Beschreibung für den Snapshot ein und klicken Sie anschließend auf **OK**.
- **6** Schalten Sie die Forge-Management-VM ein, sobald der Snapshot erstellt wurde.

Der Snapshot der Forge-Management-VM behält Ihre Forge-Management-Daten bei sowie die Microsoft SQL-Datenbankdatei, die sich am PlateSpin Forge-Server befindet. Den Snapshot können Sie bei einem eventuell erforderlichen Rollback verwenden.

### <span id="page-12-1"></span>**1.2 Aufrüsten**

Während des Aufrüstungsvorgangs exportiert das Installationsprogramm automatisch Daten von Ihrer früheren Installation und importiert diese Daten dann wieder.

#### **So rüsten Sie Ihr PlateSpin Forge-Produkt auf:**

- **1** Bereiten Sie die Softwareaufrüstung vor und führen Sie dazu die in [Abschnitt 1.1, "Vor der](#page-10-1)  [Aufrüstung von PlateSpin Forge" auf Seite 11](#page-10-1) genannten Aufgaben aus.
- **2** Führen Sie an der PlateSpin Forge-Management-VM die Datei PlateSpinForgeSetup-11.2.0.200.exe als Administratorbenutzer aus und befolgen Sie anschließend die Anweisungen am Bildschirm.

**HINWEIS:** Falls noch Reproduktionsaufträge ausgeführt werden, öffnet die Validierung ggf. das Dialogfeld "Laufende Aufträge erkannt". Diese Meldung kann auch dann auftreten, wenn einige Aufträge abgebrochen wurden und dieser Abbruch nicht fehlerfrei erkannt wurde. Sie müssen abwarten, bis alle Vorgänge beendet sind; alternativ können Sie die laufenden Vorgänge abbrechen. Sobald Reproduktionsaufträge im Leerlauf sind, klicken Sie auf **Ja – Mit Installation fortfahren** und dann auf **Weiter**.

<span id="page-12-2"></span>**3** Überprüfen Sie, ob die PlateSpin Forge-Software auf Version 11.2 aufgerüstet wurde:

**3a** Melden Sie sich an der PlateSpin Forge-Weboberfläche an.

Falls Sie nicht auf die Anmeldung zugreifen können, ist bei der Aufrüstung unter Umständen ein Fehler aufgetreten. Prüfen Sie, ob die Forge-Management-VM eingeschaltet ist, ob der PlateSpin-Server ausgeführt wird und ob die Netzwerkverbindungen fehlerfrei sind, und versuchen Sie dann erneut, sich anzumelden. Falls Sie immer noch nicht auf die Anmeldung zugreifen können, ist bei der Aufrüstung ein Fehler aufgetreten. Wechseln Sie zu [Schritt 5.](#page-13-1)

**3b** Klicken Sie auf Info, um die Versionsnummer anzuzeigen. Auf der Seite "Info" sollte die **Softwareversion** 11.2.0.xxx sein. xxx steht dabei für die Buildnummer der installierten Version.

Falls immer noch die Versionsnummer der früheren Version angezeigt wird, liegt unter Umständen ein Problem mit dem Browser-Cache vor. Löschen Sie den Browser-Cache, schließen Sie den Browser, öffnen Sie ihn erneut, und versuchen Sie es anschließend noch einmal. Wenn weiterhin die alte Versionsnummer angezeigt wird, ist die Aufrüstung fehlgeschlagen. Wechseln Sie zu [Schritt 5](#page-13-1).

<span id="page-13-2"></span>**4** Überprüfen Sie, ob die Daten der geschützten Workloads nach der Aufrüstung neu importiert wurden. Klicken Sie in der PlateSpin Forge-Weboberfläche auf **Workloads**, und sehen Sie nach, ob die erwarteten Workloads vorhanden sind.

Wenn die geschützten Workloads nicht vorhanden sind, ist der Aufrüstungsvorgang teilweise oder insgesamt fehlgeschlagen.

- <span id="page-13-1"></span>**5** Wenn entsprechend den Tests in [Schritt 3](#page-12-2) die Softwareaufrüstung fehlgeschlagen ist oder die Daten in [Schritt 4](#page-13-2) nicht erneut importiert werden konnten, wechseln Sie zum Sicherungs-Snapshot der Forge-Management-VM zurück, und starten Sie die Aufrüstung erneut.
- **6** Fahren Sie nach der erfolgreichen Softwareaufrüstung mit Abschnitt 1.3, "Aufgaben nach der [Aufrüstung" auf Seite 14](#page-13-0) fort.

### <span id="page-13-0"></span>**1.3 Aufgaben nach der Aufrüstung**

Nach dem Aufrüsten der PlateSpin Forge-Software versetzen Sie den PlateSpin-Server mit den folgenden Aufgaben wieder in den normalen Betrieb:

- **1** Melden Sie sich an der PlateSpin Forge-Weboberfläche an.
- 2 Klicken Sie auf Workloads, und prüfen Sie, ob auf der Seite "Workloads" unterbrochene Reproduktionszeitpläne angegeben sind. Achten Sie besonders auf *Aufgaben* (bestimmte Workload-Schutz-Ereignisse mit optionalen Befehlen), die für die automatische Aufrüstung von Schutzvereinbarungen erstellt wurden, die eine blockbasierte Altkomponente aus früheren Versionen des Produkts verwendet haben. Hierfür muss der geschützte Workload neu gebootet werden.
- **3** Fügen Sie die erforderlichen .config-Parameter in die neuen .config-Dateien ein.

Weitere Informationen finden Sie unter "Konfigurieren des PlateSpin-Serververhaltens mithilfe von XML-Konfigurationsparametern" im *Benutzerhandbuch*.

**4** Überprüfen Sie, ob der aufgerüstete PlateSpin-Server einen vorkompilierten blkwatch-Treiber für Ihre Workloads aufweist. Weitere Informationen finden Sie im Abschnitt Von Forge unterstützte Linux-Distributionen in Ihrem *Benutzerhandbuch*.

Falls kein vorkompilierter Treiber vorhanden ist, können Sie einen benutzerdefinierten blkwatch-Treiber erstellen. Führen Sie dazu die im [Knowledgebase-Artikel 7005873](https://www.netiq.com/support/kb/doc.php?id=7005873) (https:// www.netiq.com/support/kb/doc.php?id=7005873) beschriebenen Schritte aus.

**5** Klicken Sie auf der PlateSpin Forge-Weboberfläche auf **Alle auswählen**, klicken Sie auf **Zeitplan wieder aufnehmen** und anschließend auf **Ausführen**, um alle geplanten Reproduktionen wieder aufzunehmen.

- **6** Überprüfen Sie, ob Ihr PlateSpin-Server und die Reproduktionen ordnungsgemäß ausgeführt werden.
- **7** (Optional) Mit dem VMware-Clientprogramm können Sie den Snapshot entfernen, der den Wiederherstellungspunkt für PlateSpin Forge 11.2 darstellt. Dies ist der Snapshot, den Sie in [Abschnitt 1.1.3, "Sichern der Forge-Management-VM" auf Seite 13](#page-12-0) erstellt haben.
	- **7a** Klicken Sie im Inventarbereich auf der linken Seite mit der rechten Maustaste auf das Element **PlateSpin Forge Management VM** und wählen Sie **Snapshot > Snapshot Manager**.
	- **7b** Wählen Sie in der Baumdarstellung der VM-Zustände einen Snapshot aus und klicken Sie anschließend auf **Remove** (Entfernen).